S. CHR SOFTWARE DEVELOPMENT

# S.CHR ORGANIZER

Copyright @ 2010 S. CHR SOFTWARE DEVELOPMENT. All rights reserved.

## ΕΓΧΕΙΡΙΔΙΟ ΧΡΗΣΗΣ

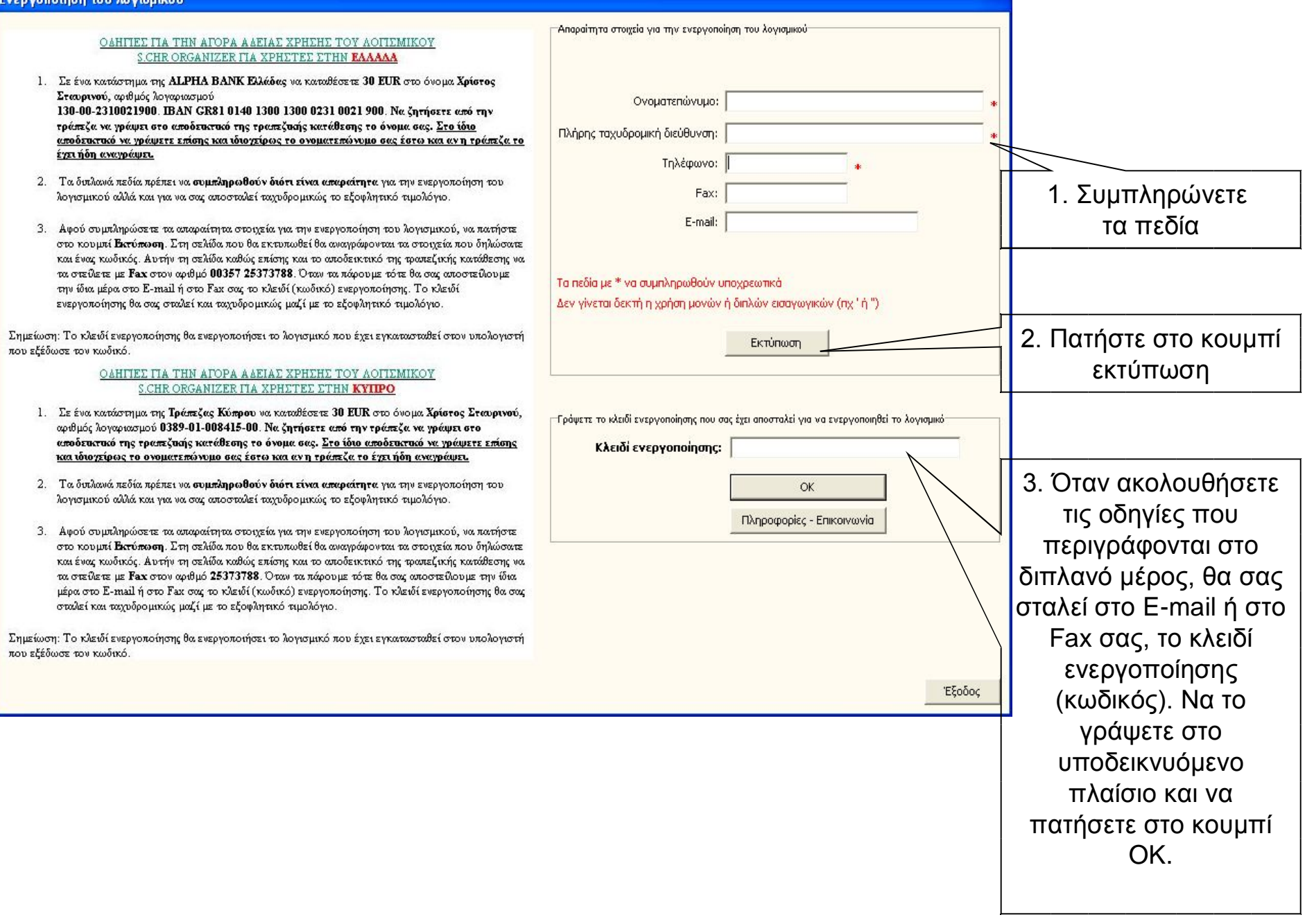

Fν

 $\overline{1}$ 

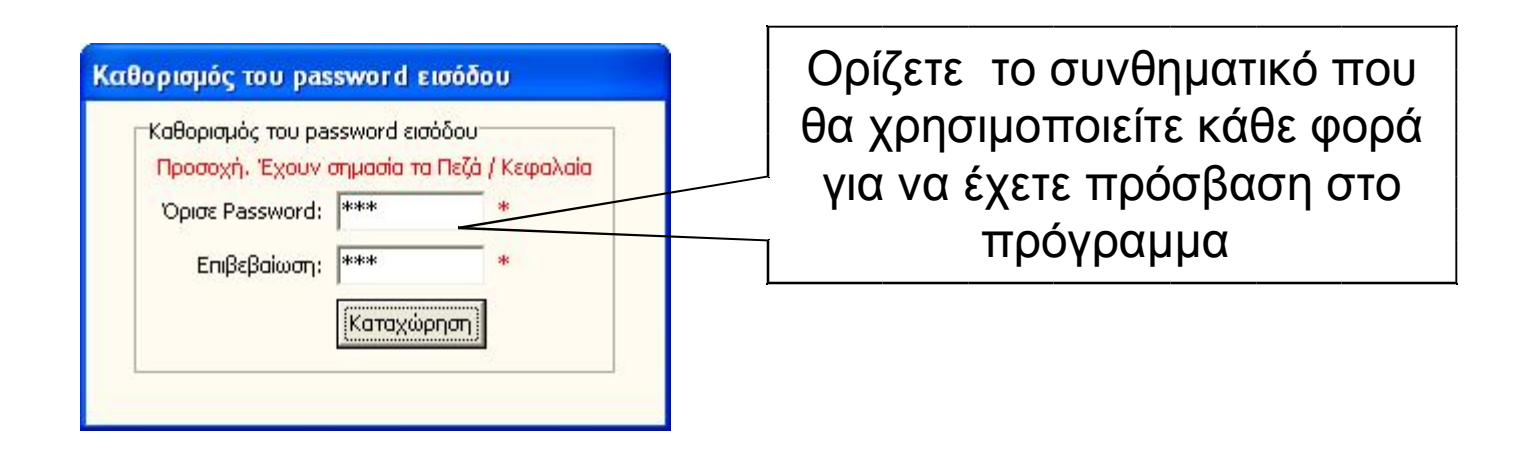

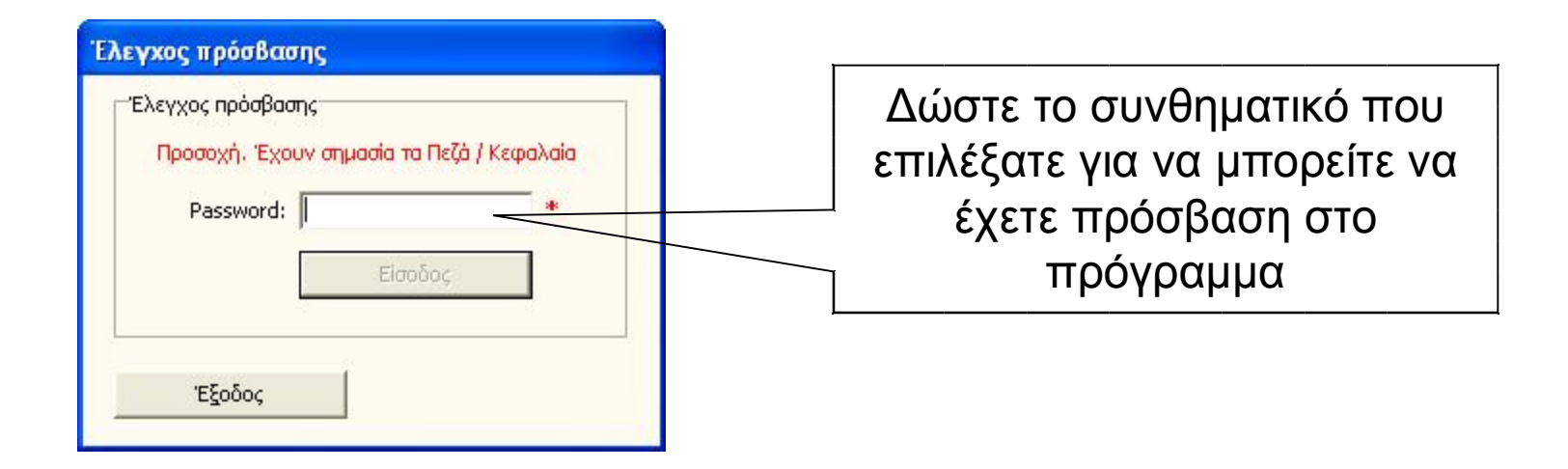

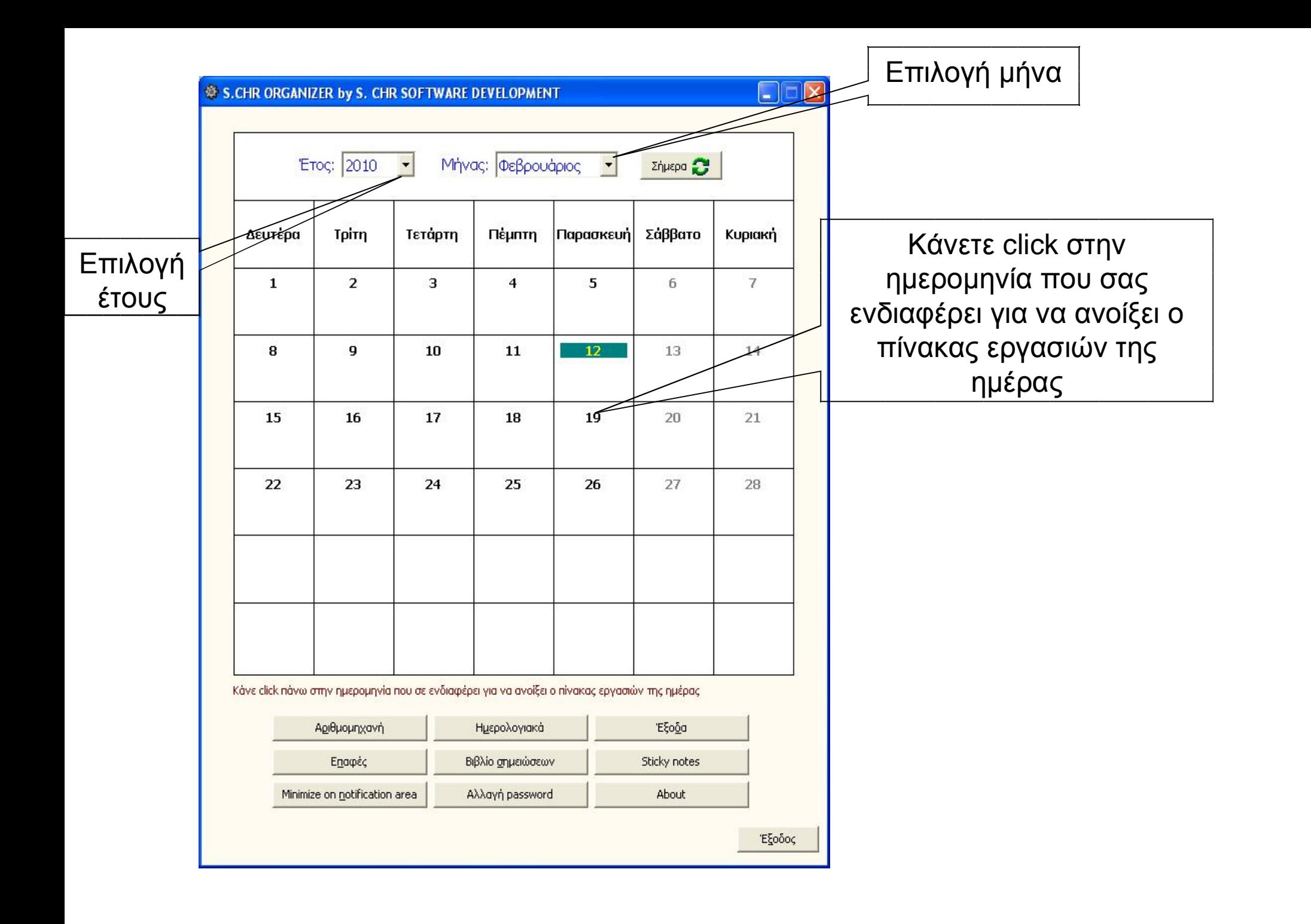

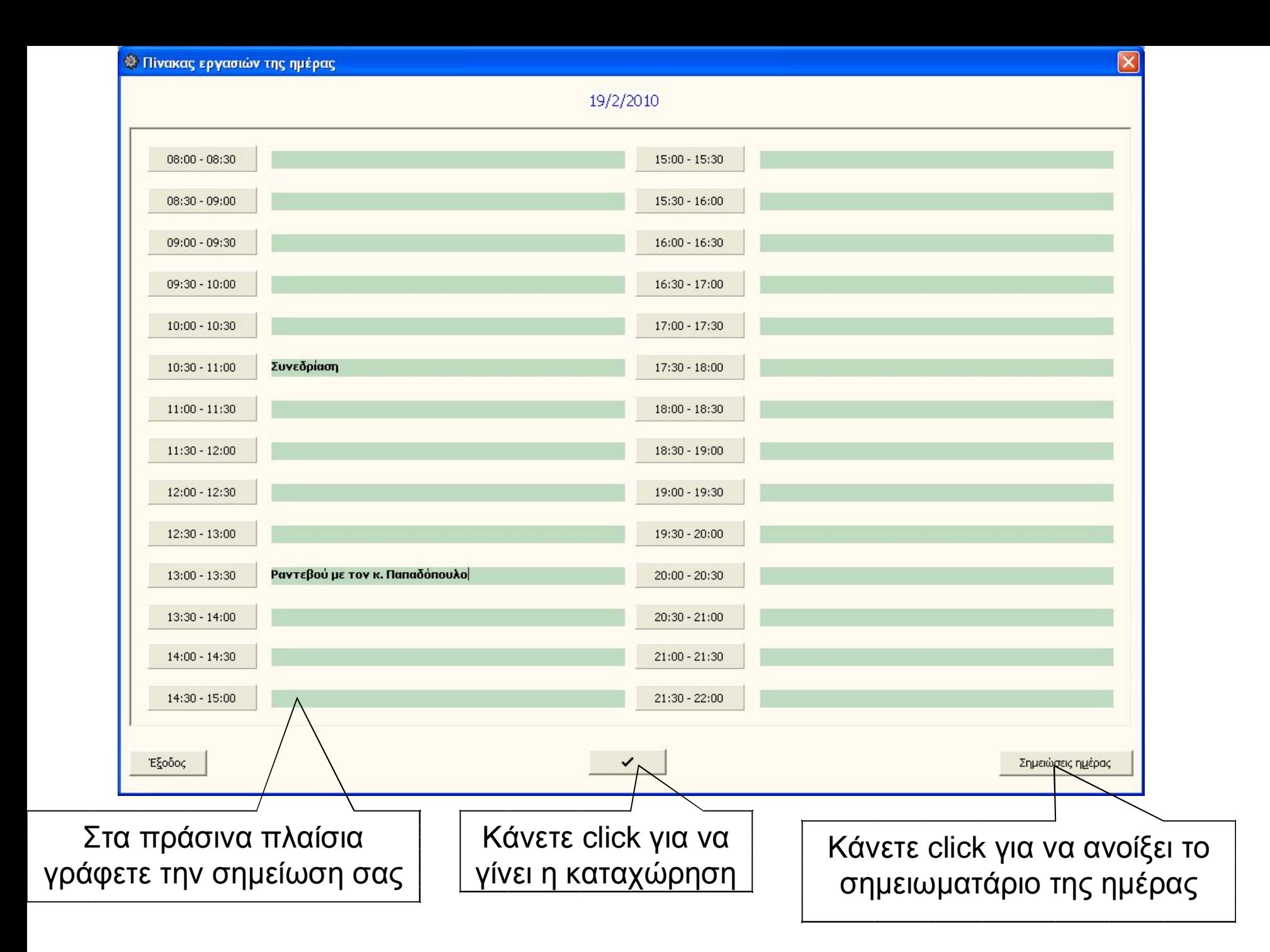

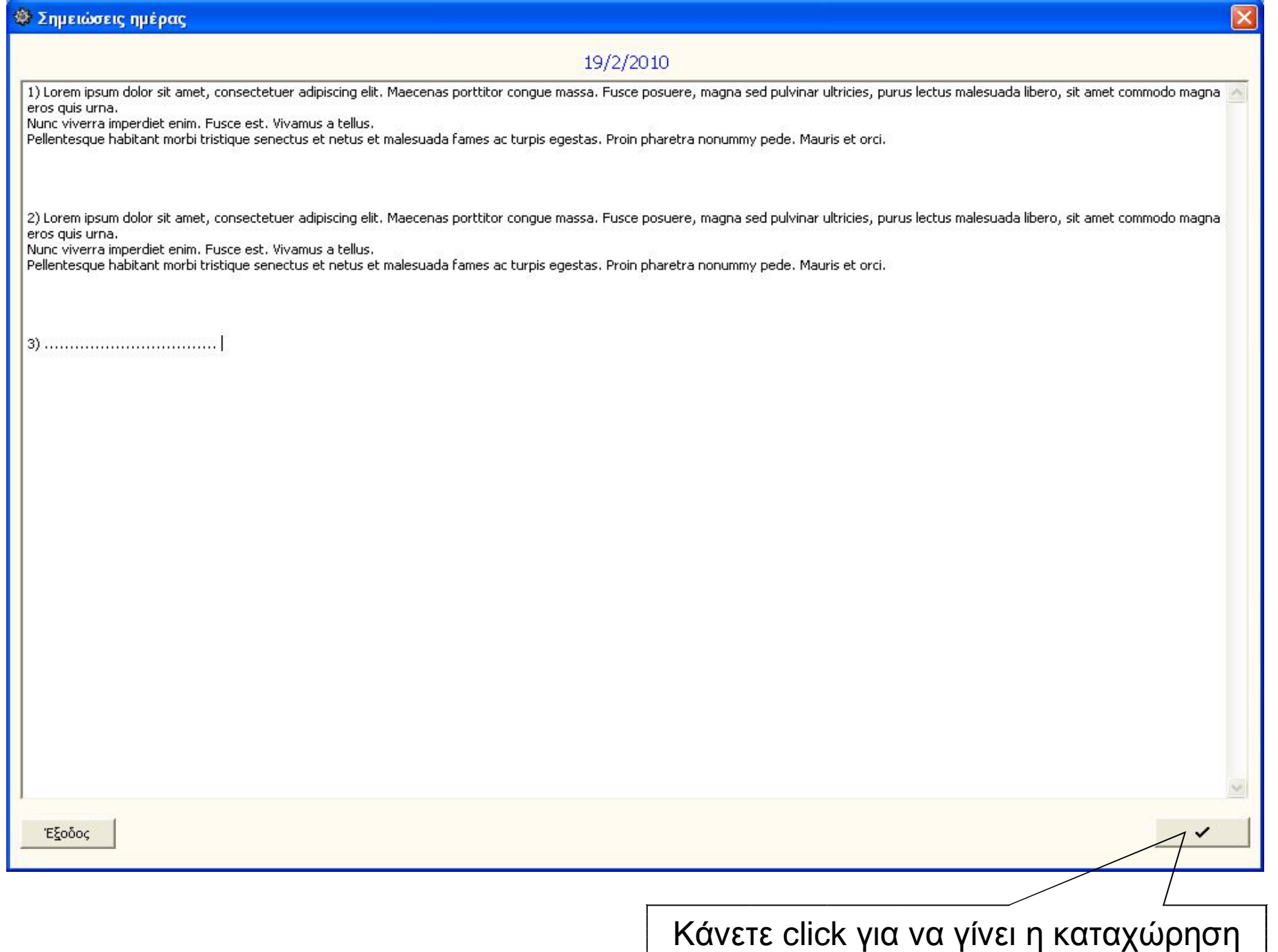

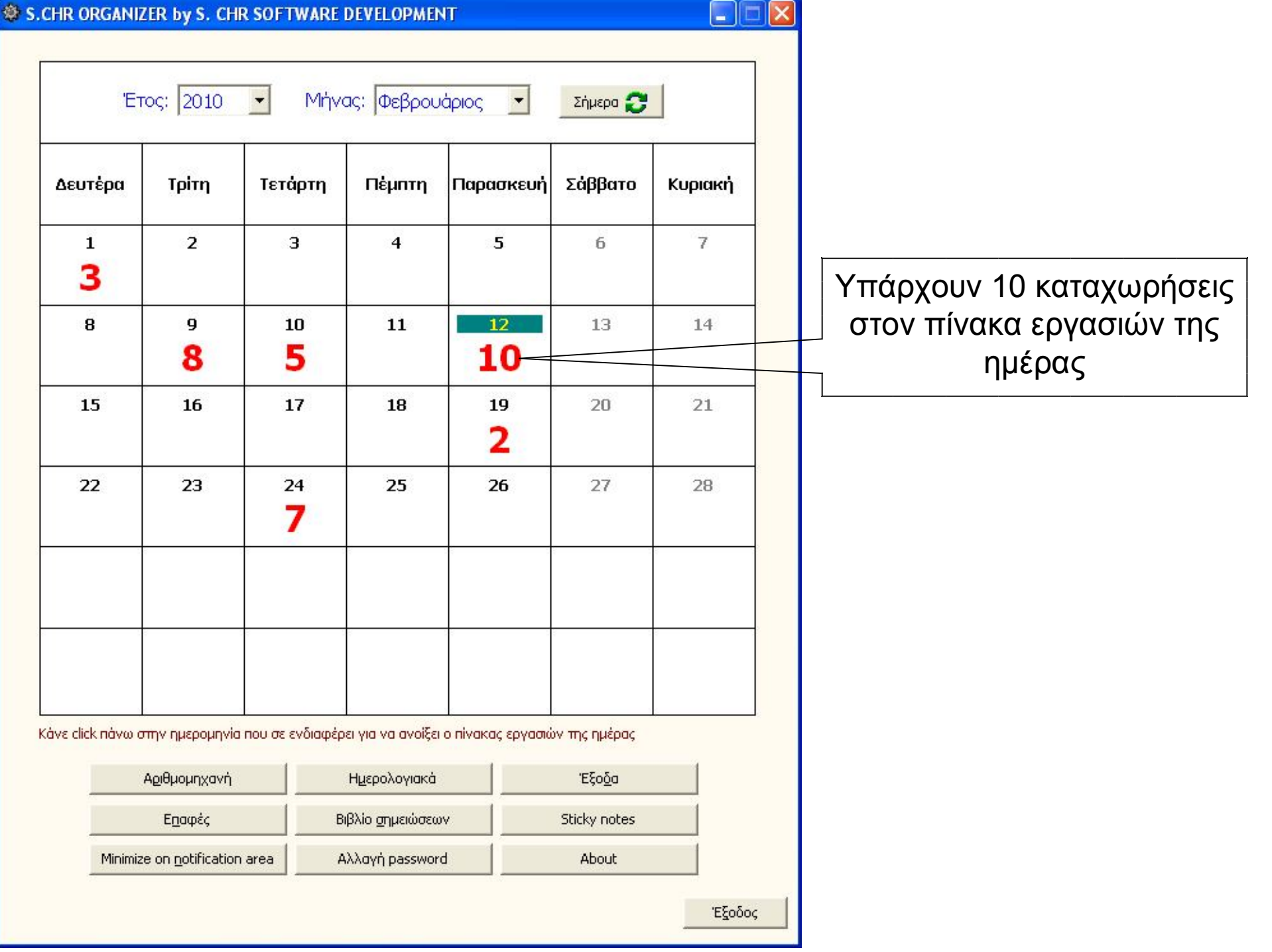

#### Ημερολόγιο<sup>Φ</sup> Ημερολογιακά  $\blacksquare$  $\overline{\phantom{a}}$ January, 2010 February, 2010 **March, 2010** Sun Mon Tue Wed Thu Fri Sat Sun Mon Tue Wed Thu Fri Sat Sun Mon Tue Wed Thu Fri Sat  $\overline{2}$  $\overline{5}$  $\overline{2}$  $\overline{3}$  $\overline{2}$  $\overline{4}$  $\overline{4}$  $\mathbf{1}$  $\overline{9}$  $\overline{7}$  $10<sub>1</sub>$ **CD** 13  $\overline{9}$  $\Delta$  $\overline{2}$  $10<sub>1</sub>$  $\overline{7}$ -14  $\overline{3}$  $\overline{8}$ 22 23 24 25 26 27  $12<sup>°</sup>$  $\overline{4}$ 25 26 27 28  $9 \mid 28$  $13|28$ 30 31  $5|31$ May, 2010 **April, 2010 June**, 2010 Sun Mon Tue Wed Thu Fri Sat Sun Mon Tue Wed Thu Fri Sat Sun Mon Tue Wed Thu Fri Sat  $\overline{2}$ -1  $\overline{2}$ 6.  $\mathbf{9}$  $\overline{2}$ -6  $\mathbf{8}$  $\overline{9}$ 17 18 19 24 25 - 26 | 25 25 26 27 28 |  $27$  $22|30$ **July, 2010** August, 2010 September, 2010 Sun Mon Tue Wed Thu Fri Sat Sun Mon Tue Wed Thu Fri Sat Sun Mon Tue Wed Thu Fri Sat  $\overline{c}$  $\overline{2}$  $\mathbf{1}$  $\overline{4}$  $\overline{7}$  $\overline{4}$  $\overline{4}$ -5 - 6  $\mathbf{9}$  $\overline{9}$ 10 11 12 13 6. -9 17 18 19 20 25 26 27 - 25 30 25 26 27 28 29 30 31  $35|29$ 30 31 | 26 27 28 29 30 **October, 2010** November, 2010 December, 2010 Υπολογισμός Sun Mon Tue Wed Thu Fri Sat Sun Mon Tue Wed Thu Fri Sat Sun Mon Tue Wed Thu Fri Sat  $\overline{2}$  $\overline{2}$  $\overline{3}$  $\overline{4}$  $\overline{c}$  $\overline{4}$ ημερομηνίας του  $^{\rm 8}$  $\, 9$ 10 11 12  $\boldsymbol{8}$ -11  $10<sup>-10</sup>$  $13 \quad 14$ 16 17 18 Πάσχα και του 24 25 26 25 26 27 28 29 30 48 28 29 30  $30<sub>2</sub>$ αριθμού ημερών 44 31 **O**Today: 12/2/2010 μεταξύ δυο Για αλλαγή κάνε click στο μήνα ή έτος ημερομηνιών Το Πάσχα για το έτος: 2010 = είναι 4 Απριλίου Αριθμόs ημερών μεταξύ δύο ημερομηνιών Αριθμός ημερών=10 Anó: 18/2/2006 Μέχρι: 28/ 2 / 2006  $\vert \cdot \vert$  $\left| \cdot \right|$ Έξοδος

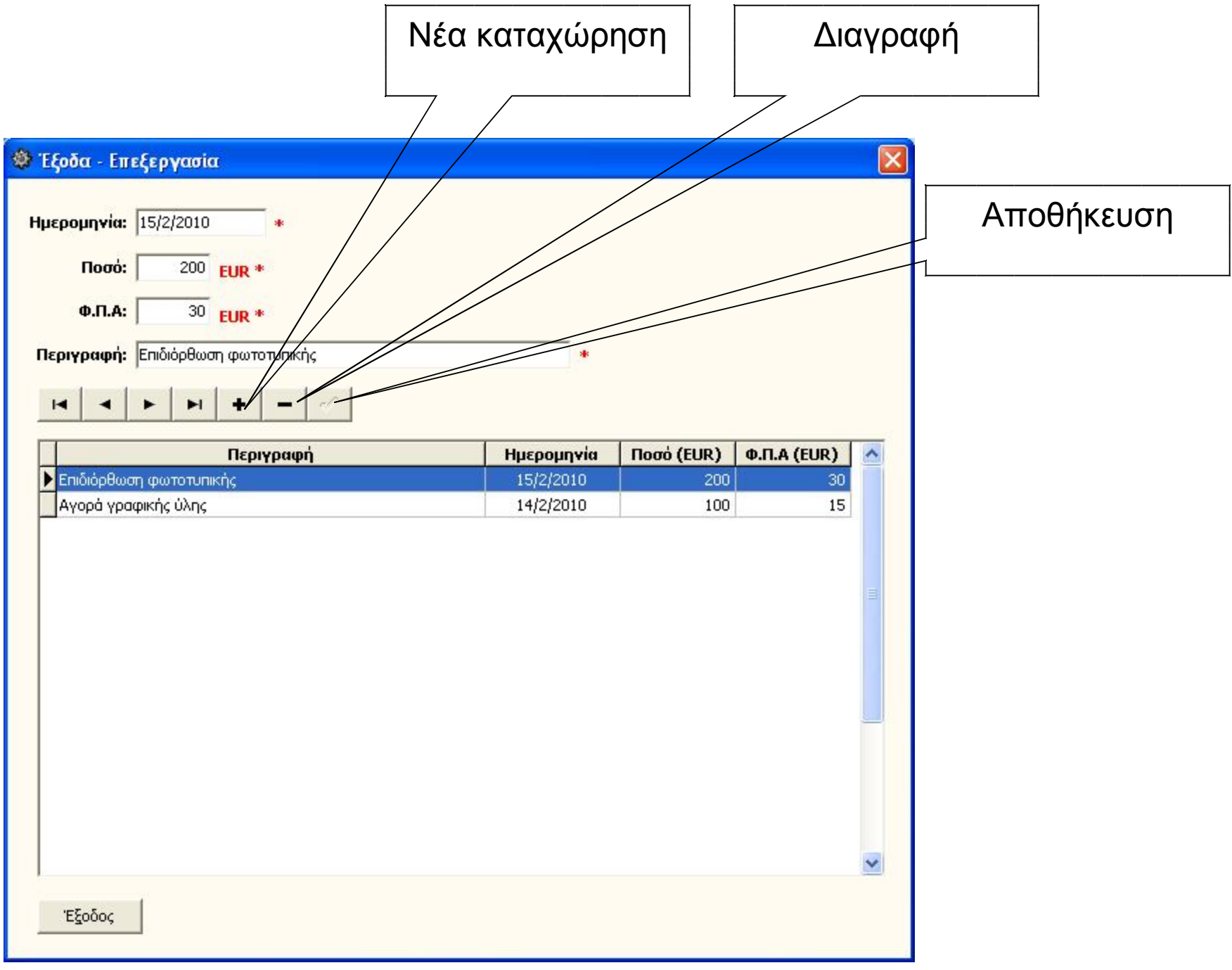

#### Δηλώνετε το διάστημα στο οποίο θα γίνει η έρευνα και κάνετε click στο κουμπί **Eύρεση**

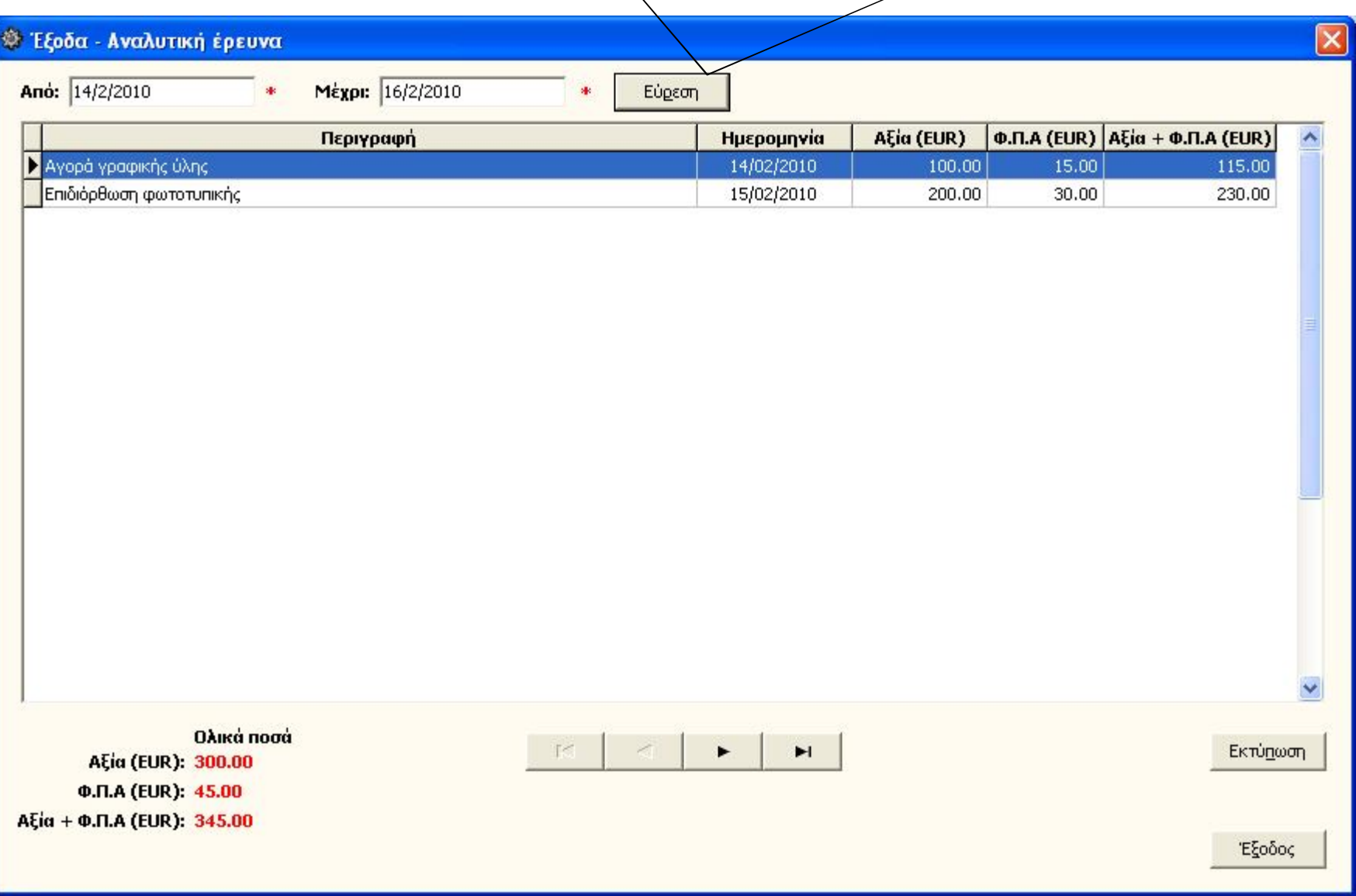

### Δηλώνετε το διάστημα στο οποίο θα γίνει η έρευνα και κάνετε click στο κουμπί **Eύρεση**

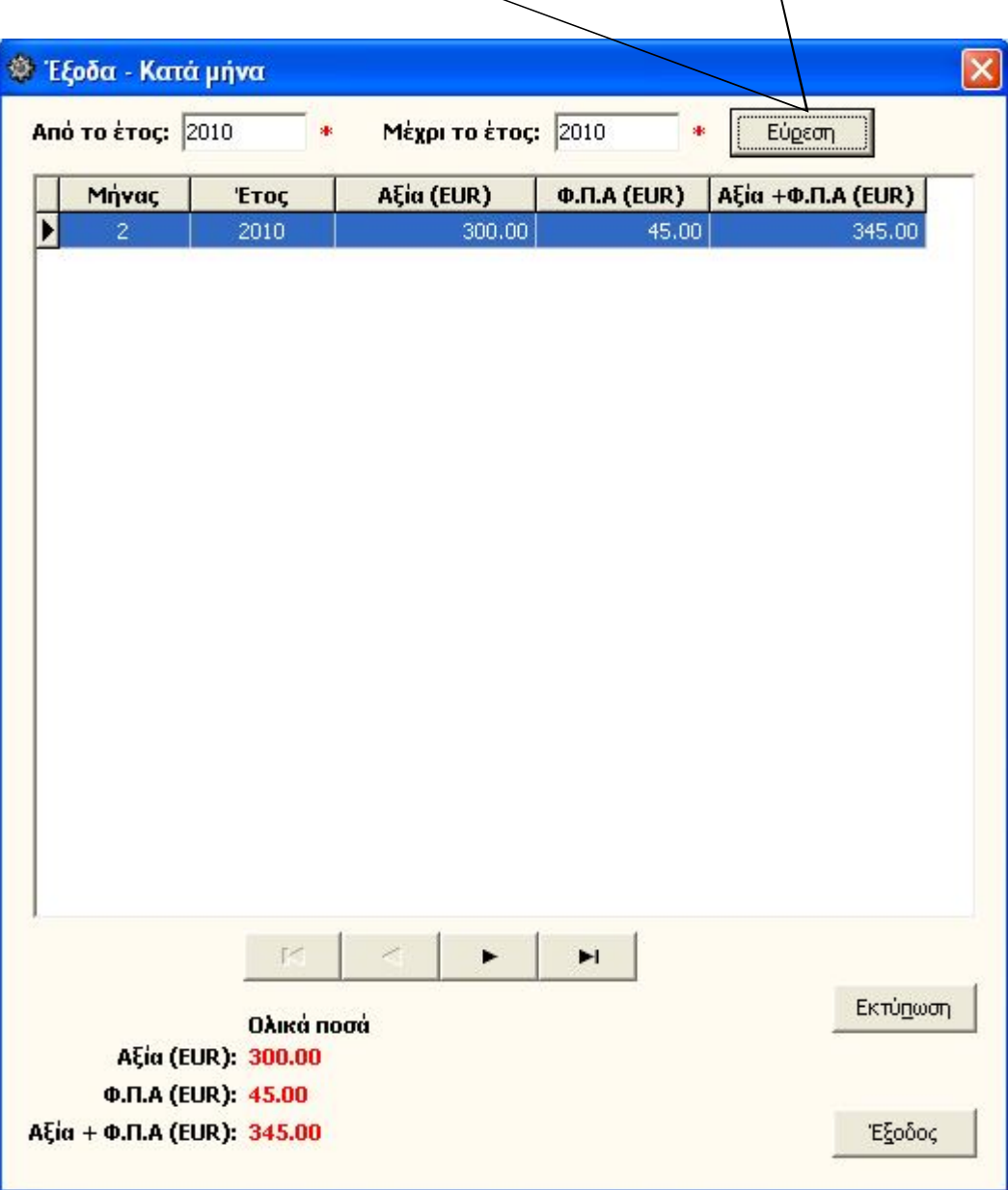

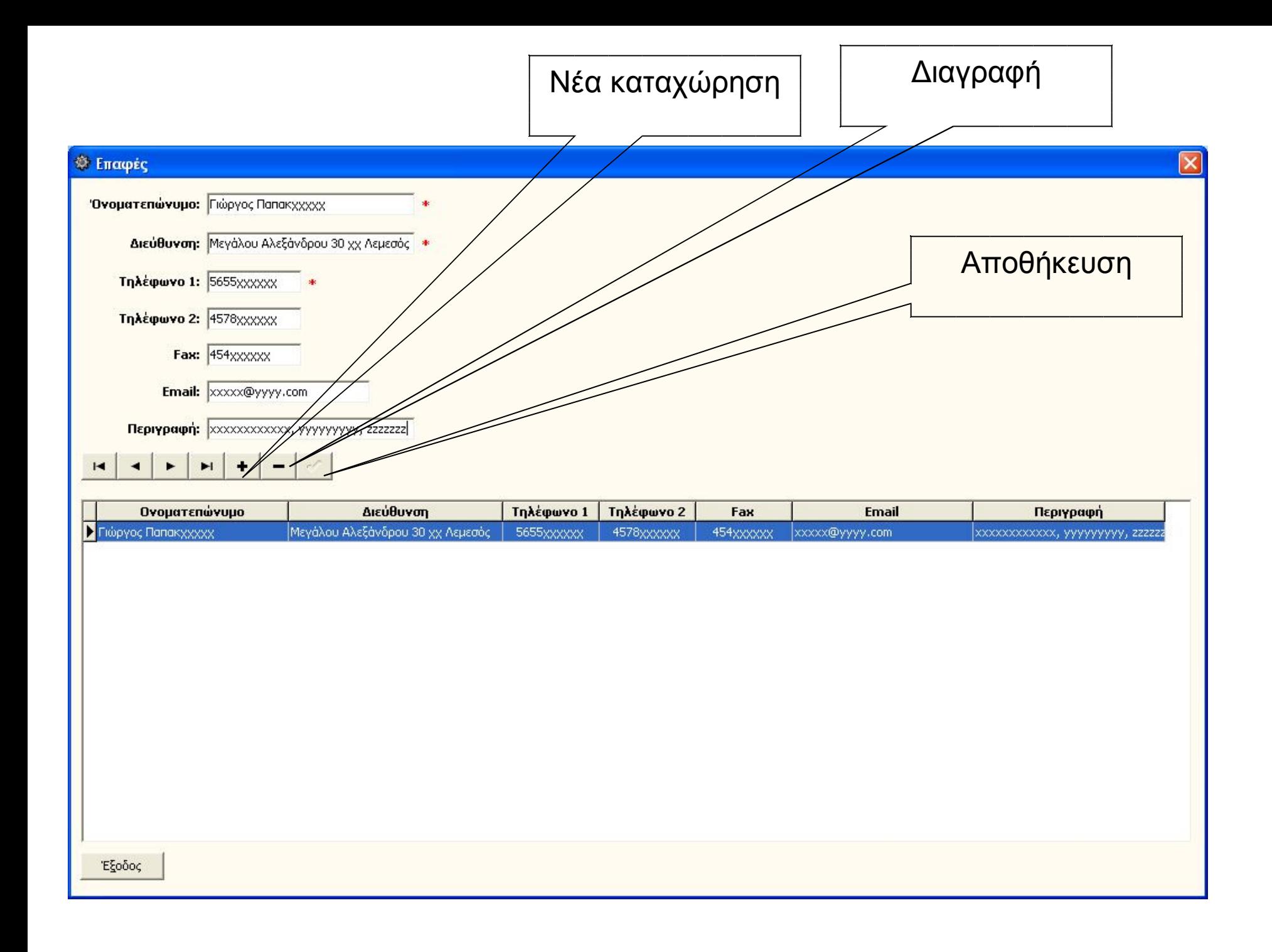

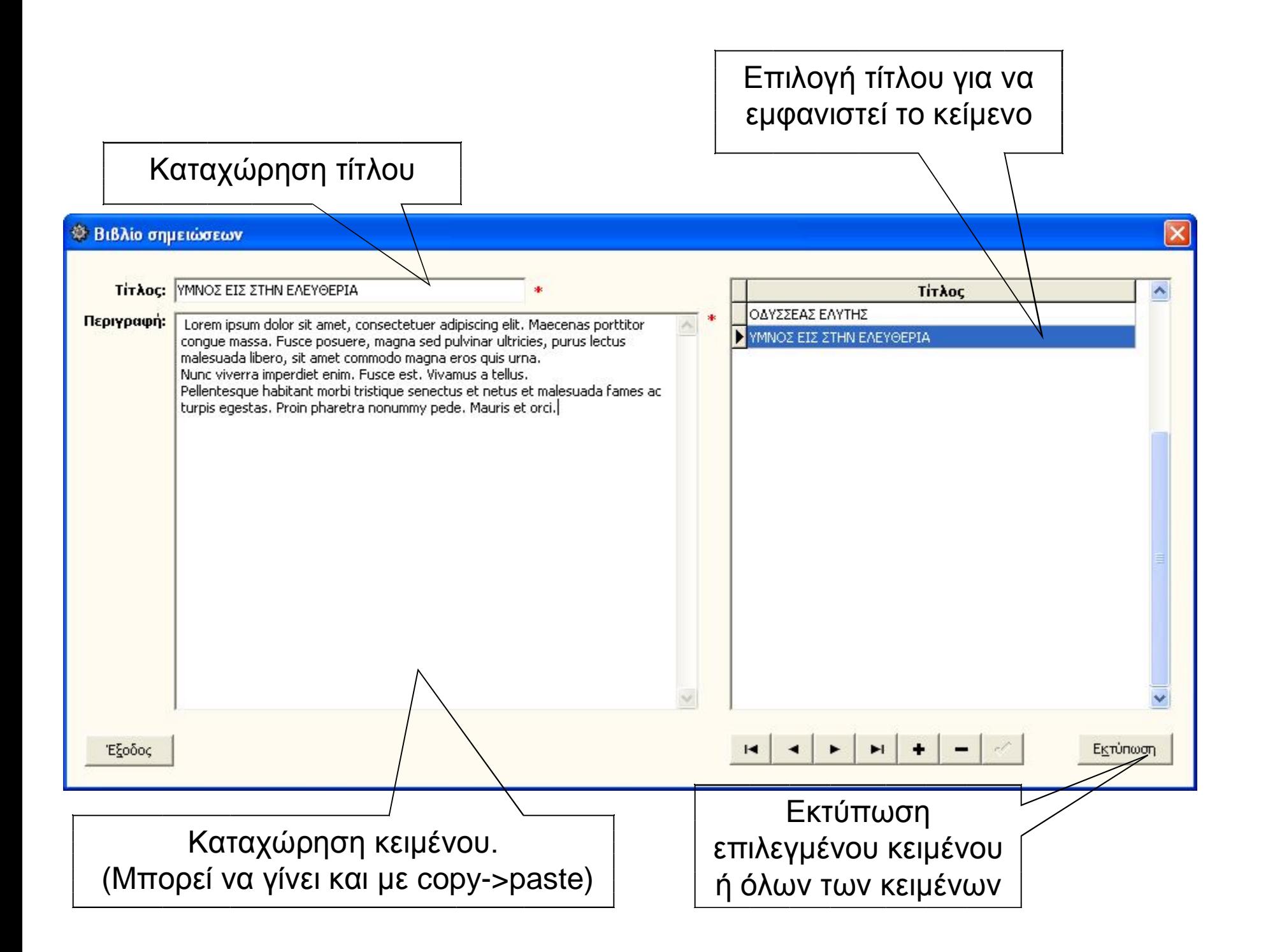

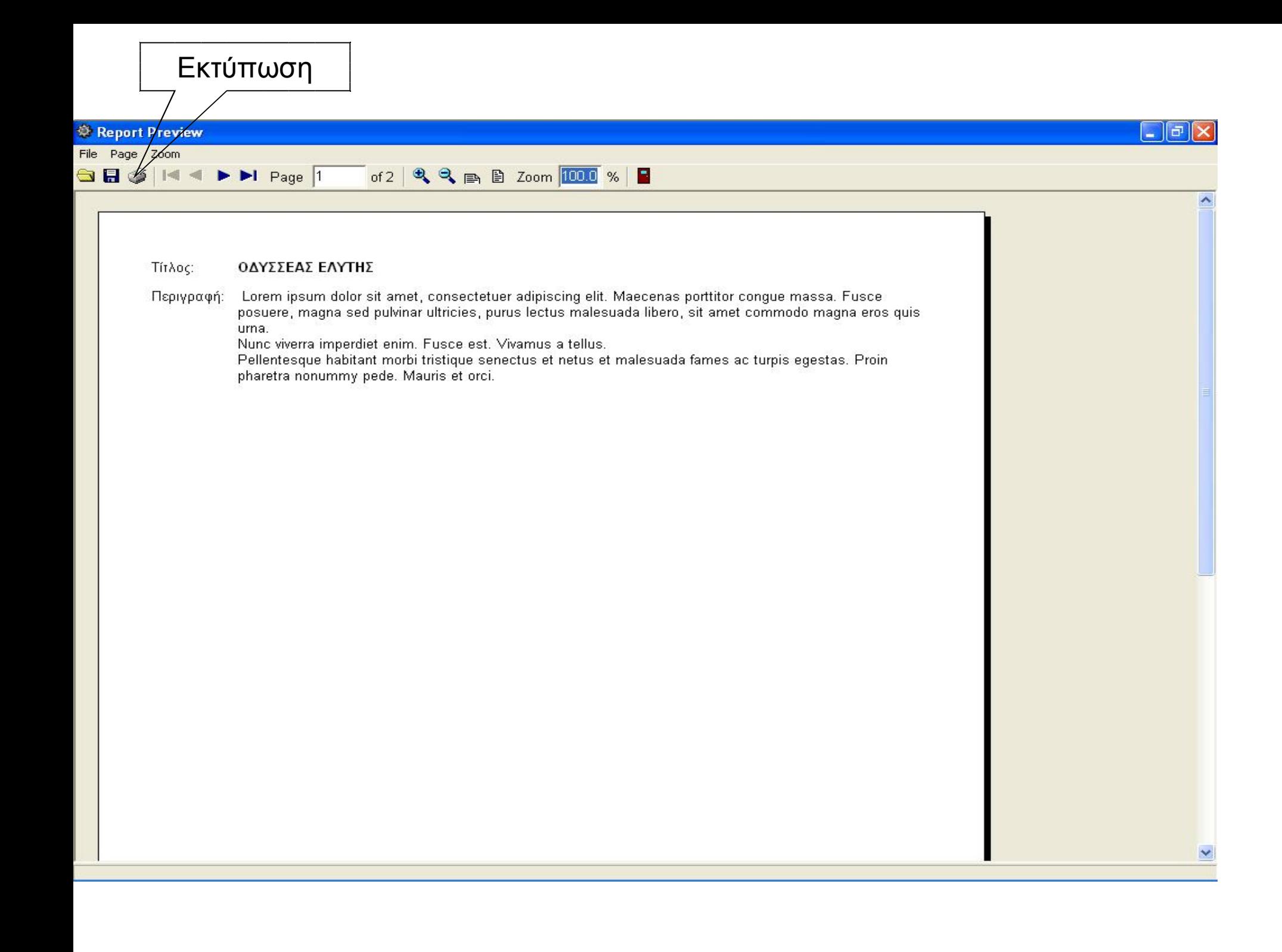

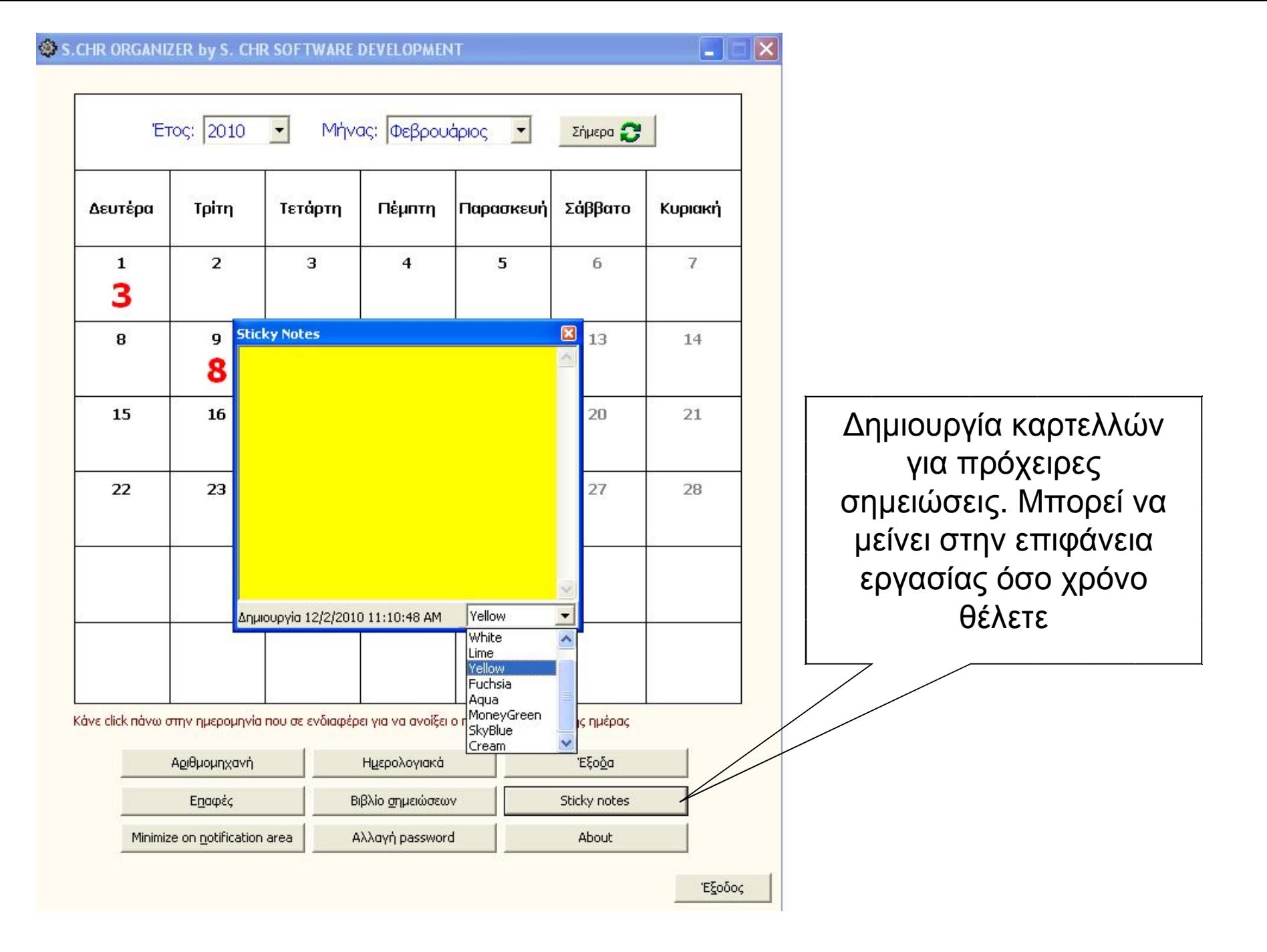

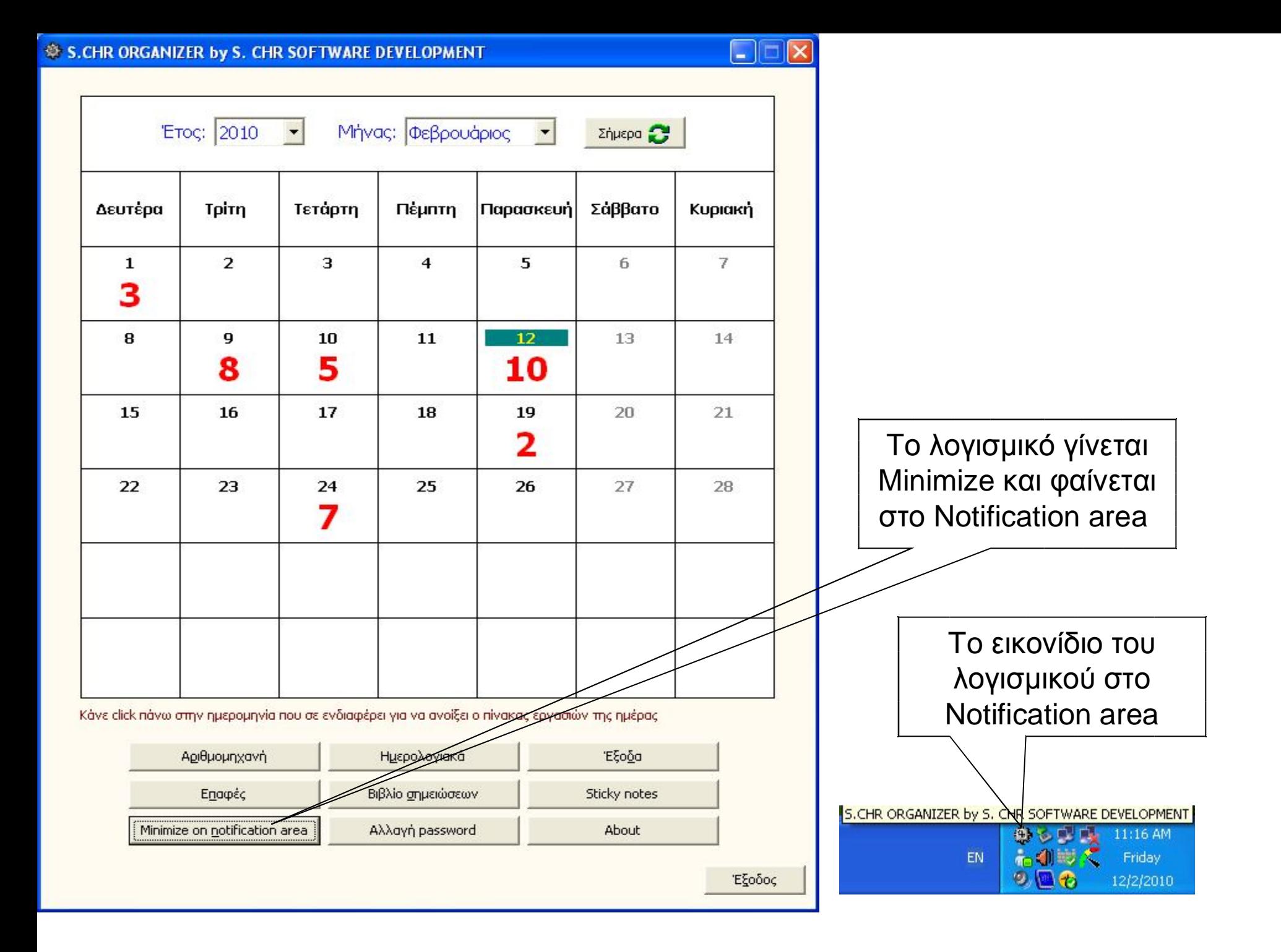

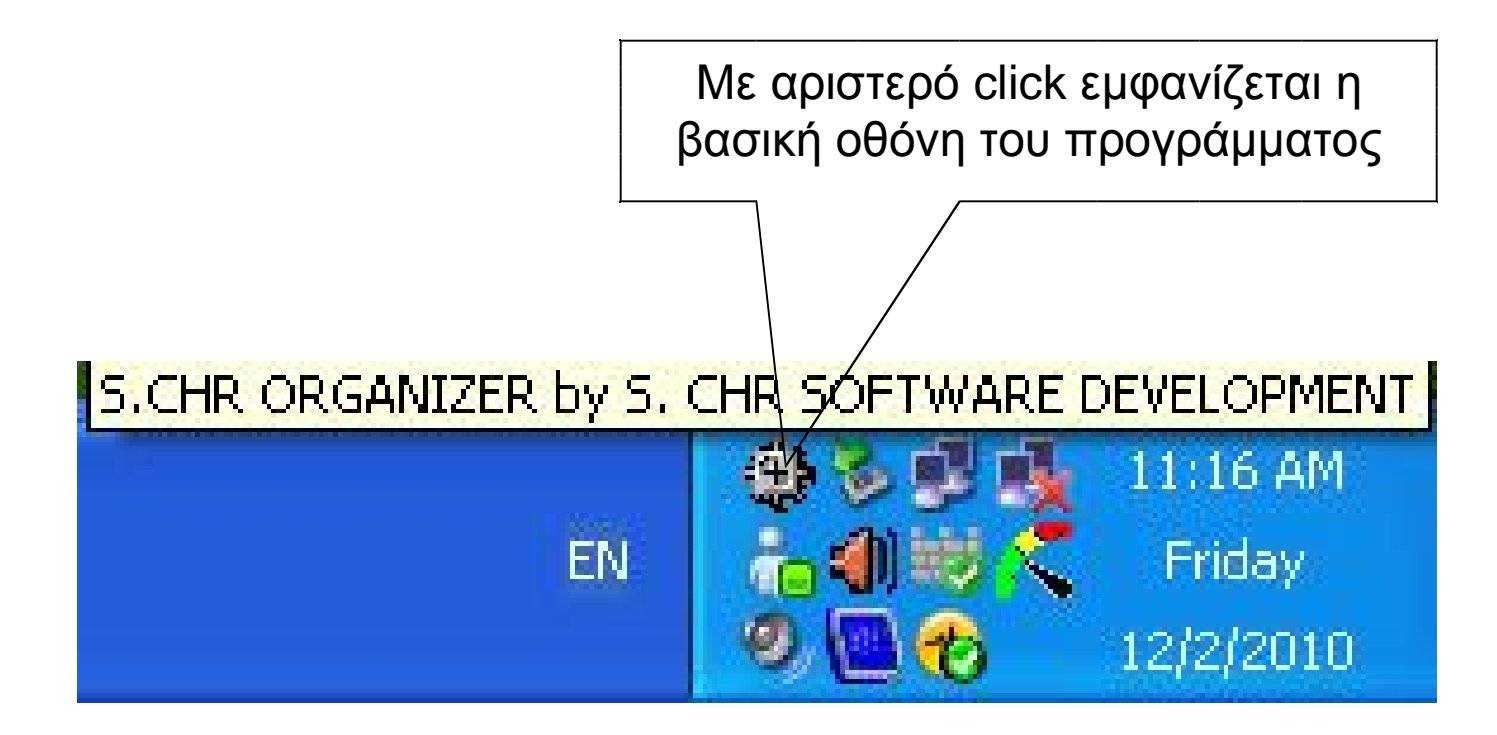

#### Με δεξί click εμφανίζεται το menu επιλογών του προγράμματος

Βασικό παράθυρο Αριθμομηχανή Ημερολογιακά Έξοδα Επαφές Βιβλίο σημειώσεων Sticky notes Αλλαγή password **About** Έξοδος LL: 44 HIYE Friday 12/2/2010

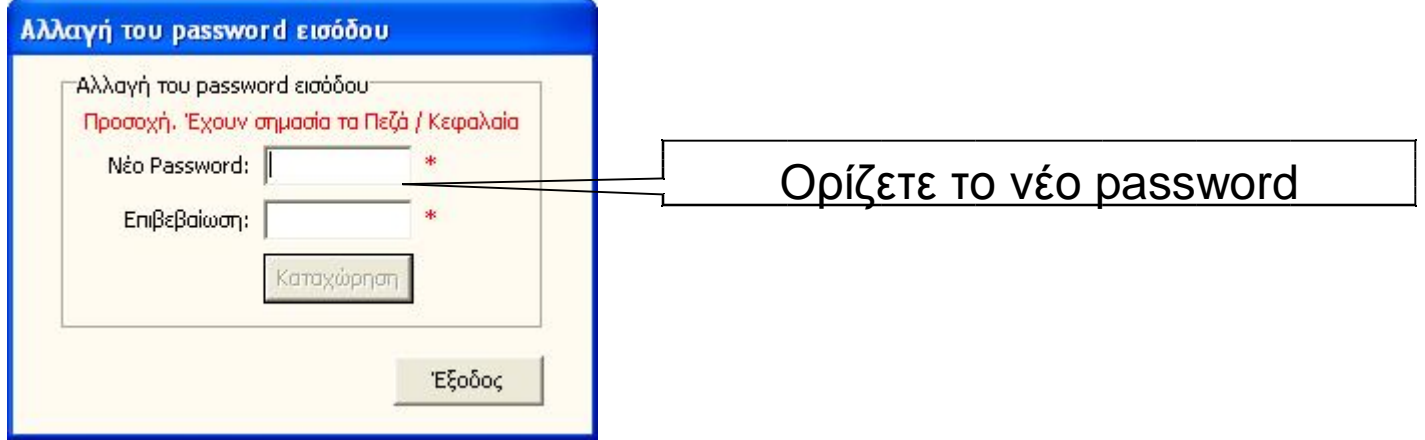

ΤΕΛΟΣ